# 10U for Shoei GT-Air **Quick Start Guide**

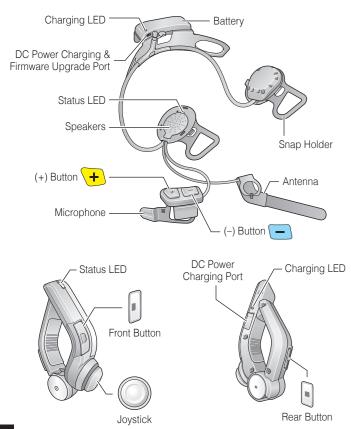

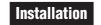

1

3

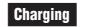

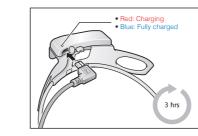

## **Button Operation** Tap 1 Tap | Double Tapping Tapping 5" | 12" Press and Hold 1" Press for 1 sec Move Move Joystick I'' Kove and Hold for 1 sec

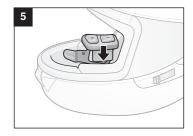

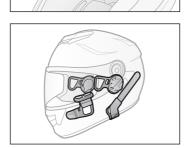

2

4

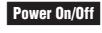

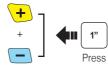

3

## Volume Adjustment

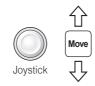

# Phone, Music Pairing

| Joystick Press |  |
|----------------|--|
|----------------|--|

| Bluetooth     |   |
|---------------|---|
| Device A      |   |
| Sena 10U v1.0 | √ |
| Device B      |   |
|               |   |
|               | 7 |

Mobile Phone Call Making and Answering

Rear Button

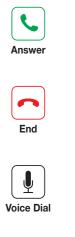

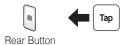

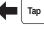

**т**ар

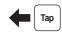

Rear Button

Rear Button

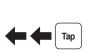

Double Tap

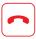

(\*

Speed Dial

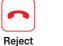

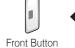

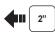

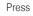

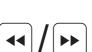

Music Operation

11

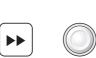

Joystick

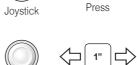

**4**11 1"

Move

#### Pairing Intercom

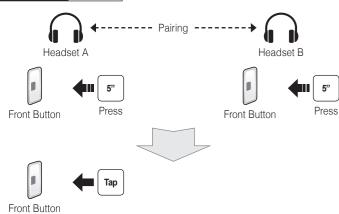

Front Button

2nd Friend

Tap

Double Tap

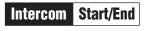

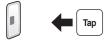

Front Button

1st Friend

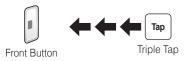

3rd Friend

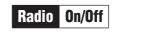

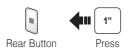

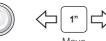

Radio Seek Stations

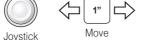

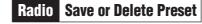

Delete

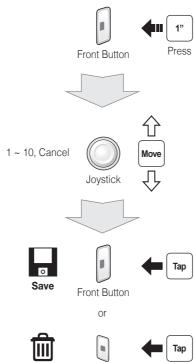

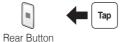

Radio Scan Up FM Band Start or Rear Button Double Tap

#### Save to preset while scanning

Stop

Tap 0 Rear Button Save

# Radio Move to Preset Station

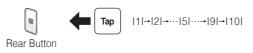

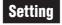

#### **Configuration Menu**

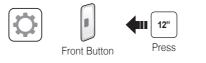

#### Using the Sena Device Manager

Connect the headset to your computer via a USB cable. Launch the Sena Device Manager and click **DEVICE SETTING** to configure the headset settings.

For details about downloading the Sena Device Manager, please refer to the leaflet included in the package.

#### Using the Sena Smartphone App

- 1. On your smartphone, download the Sena Smartphone App for Android or iPhone from Google Play or App Store. Please refer to www.sena.com/app for more details.
- 2. Pair your smartphone with the headset.
- 3. Run the Sena Smartphone App. Swipe the screen to the right and tap Setting to configure the headset settings.

# Troubleshooting

## Handlebar Remote Disconnection

If the Handlebar Remote becomes disconnected with your headset, recharge the Handlebar Remote or go through the pairing process again. Meanwhile, you can use the headset control buttons to operate the headset. Please refer to the User's Guide at www.sena.com for details on headset control button operations.

# **Factory Reset**

If you want to restore the 10U to factory default settings, use the Factory Reset in the configuration menu. The headset automatically restores the default settings and turns off.

#### **Fault Reset**

If the 10U is not working properly for any reason, reset by gently pushing the pin-hole reset button located on the left speaker

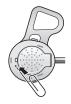

A full version of the manual is downloadable at www.sena.com.

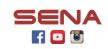

#### Sena Technologies, Inc.

www.sena.com Customer Support: support.sena.com E-mail: support@sena.com